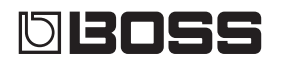

# **VOCAL PERFORMER**

# *VE-500*

## Руководство пользователя

#### Основные возможности

- Вокальные эффекты для гитаристов
	- HARMONY автоматическое добавление гармонизированных голосов к вокалу соответственно берущимся на гитаре аккордам
	- VOCODER использование голоса для усиления выразительности исполнения на гитаре
	- ENHANCE улучшение разборчивости звучания
	- PITCH CORRECT коррекция высоты неточно взятых нот
	- Четыре независимых процессора эффектов общего назначения с эффектами, такими как DISTORTION и RADIO, а также два независимых процессора эффектов REVERB (ревербератор) / DELAY (задержка), обеспечивающих гибкую обработку сигнала эффектами.
- Эргономичное расположение регуляторов панели управления, ориентированных на живое исполнение, хорошо читаемый дисплей, отдельный регулятор [HARMONY]
- Сохранение и вызов из внутренней памяти 99 патчей
- Возможность подключения с помощью кабелей USB или MIDI к внешнему MIDI-оборудованию или компьютеру с установленным на него программным обеспечением DAW для синхронизации работы с ними или переключения звуков и управления параметрами

# Руководство пользователя (данный документ)

В первую очередь ознакомьтесь с этим документом. В нем приводится основная информация, которая необходима для использования VE-500. Более подробная информация о работе с VE-500 находится в руководстве "Описание параметров".

# $\mathbf{\mathbf{\mathbb{H}}}$  Дополнительные руководства

• Описание параметров Описываются все параметры VE-500. **Для скачивания руководства в** формате PDF

- 1. Пройдите по ссылке. http://www.boss.info/manuals/
- 2. Выберите в качестве продукта "VE-500".

Прежде чем приступить к использованию устройства, ознакомьтесь внимательно с документами "ТЕХНИКА БЕЗОПАСНОСТИ" и "ВАЖНЫЕ ЗАМЕЧАНИЯ" (брошюра "ТЕХНИКА БЕЗОПАСНОСТИ" и данное Руководство пользователя (стр. 20)). Прочтя эти документы, не выбрасывайте их, используйте в качестве справочных материалов. © 2018 Roland Corporation

# Содержание

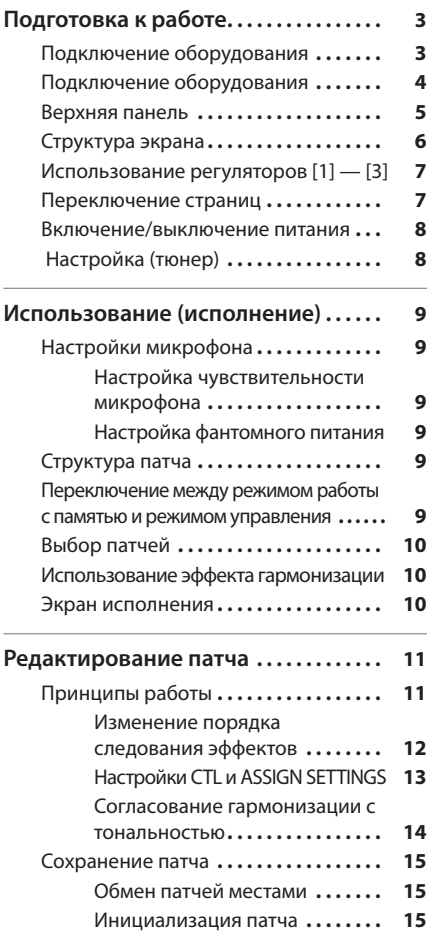

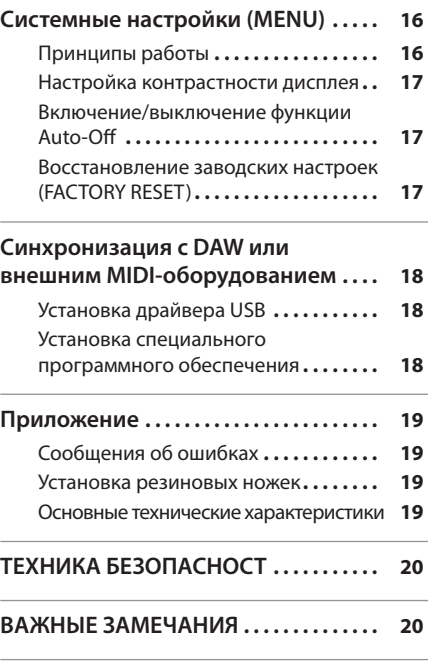

- Для предотвращения возникновения сбоев и выхода оборудования из строя, прежде чем приступать к коммутации, устанавливайте громкость в минимум и отключайте питание всех участвующих в этом процессе устройств.
- \* Если в течение заданного времени устройство не используется для воспроизведения музыки или с его регуляторами не производится никаких манипуляций, питание автоматически выключается (функция Auto Off). Чтобы питание автоматически не отключалось, функцию Auto Off необходимо деактивировать (стр. 17).
	- 5 При отключении питания настройки, которые находятся в состоянии редактирования, теряются. Чтобы они не пропали, сохраните их.
	- Чтобы восстановить питание, просто включите его снова (стр. 8).

# Подготовка к работе

## Подключение оборудования

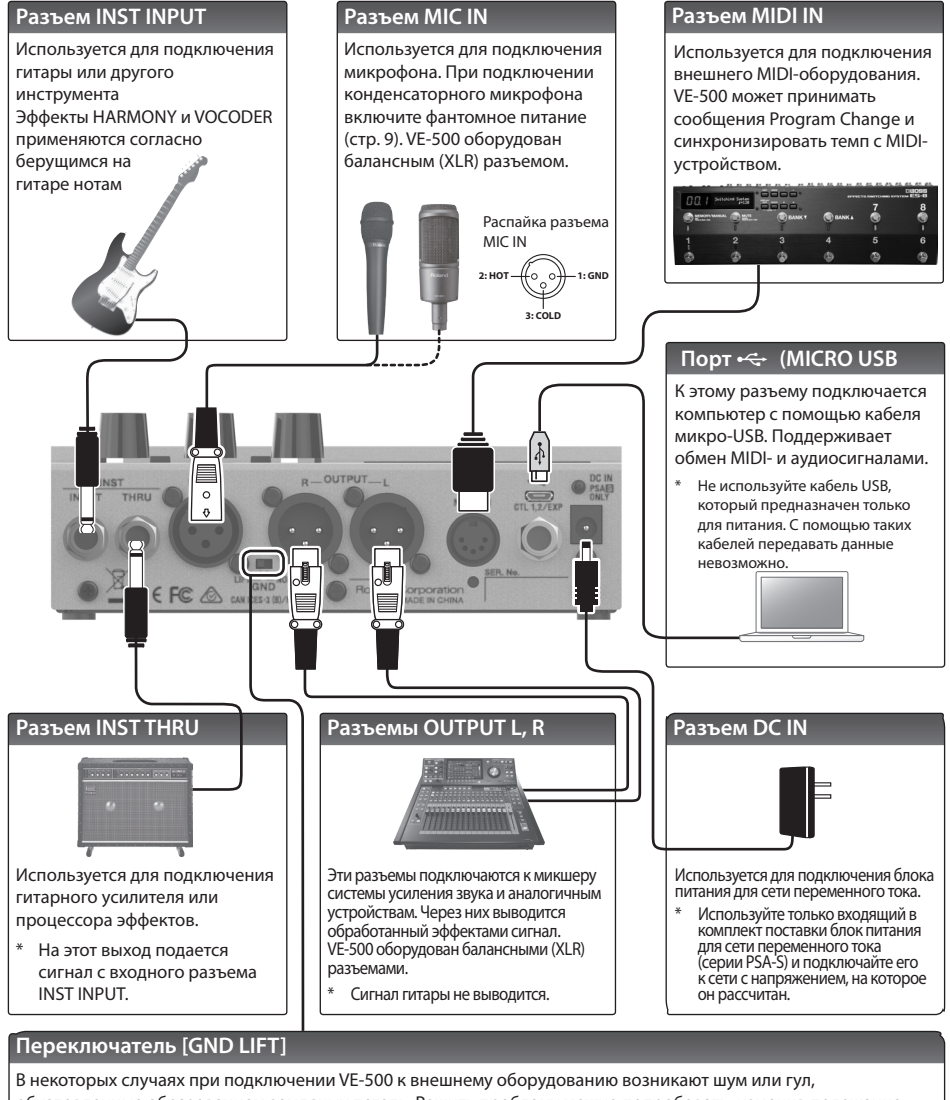

обусловленные образованием земляных петель. Решить проблему можно попробовать, изменив положение переключателя [GND LIFT]. Штатно он устанавливается в положение NOR (NORMAL). Распайка разъема

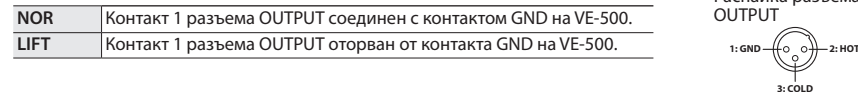

# Подготовка к работе

## Подключение оборудования

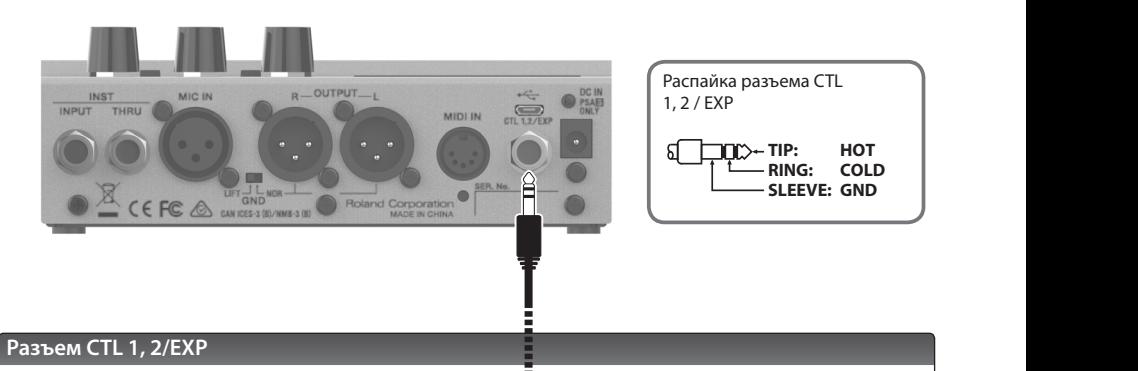

Если подключить к разъему CTL 1, 2/EXP приобретаемые дополнительно ножной переключатель (FS-5U, FS-5L, FS-6, FS-7) или педаль экспрессии (FV-500H, FV-500L, EV-30, Roland EV-5), можно будет управлять различными параметрами устройства (стр. 13)

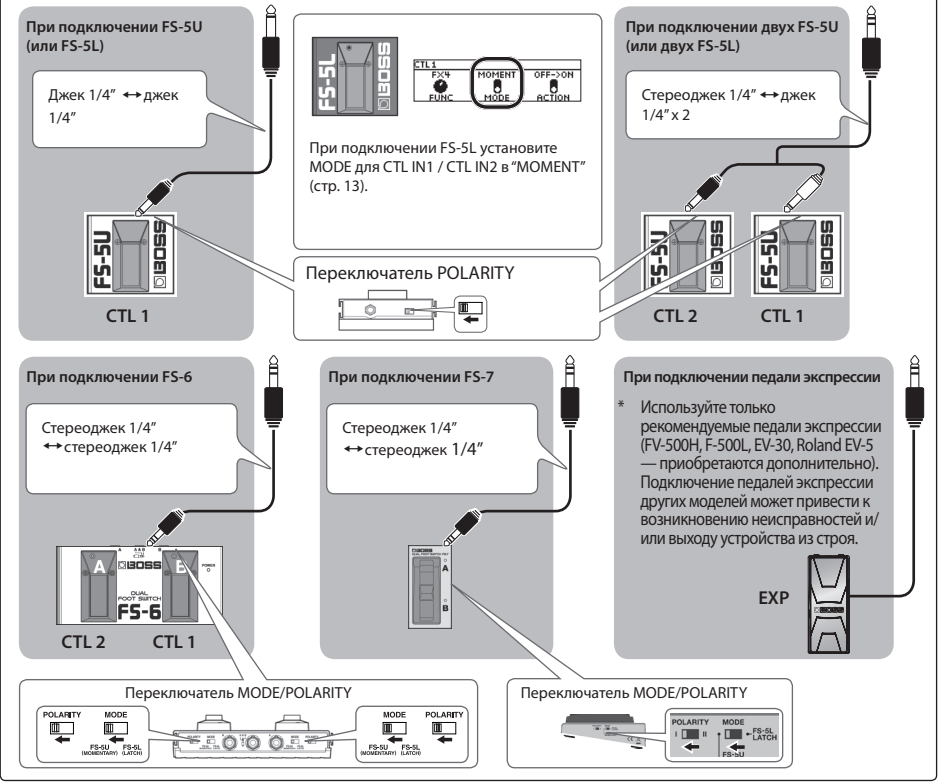

## Верхняя панель

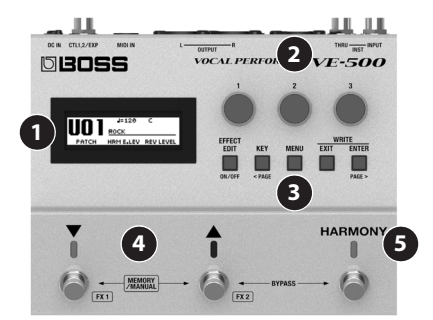

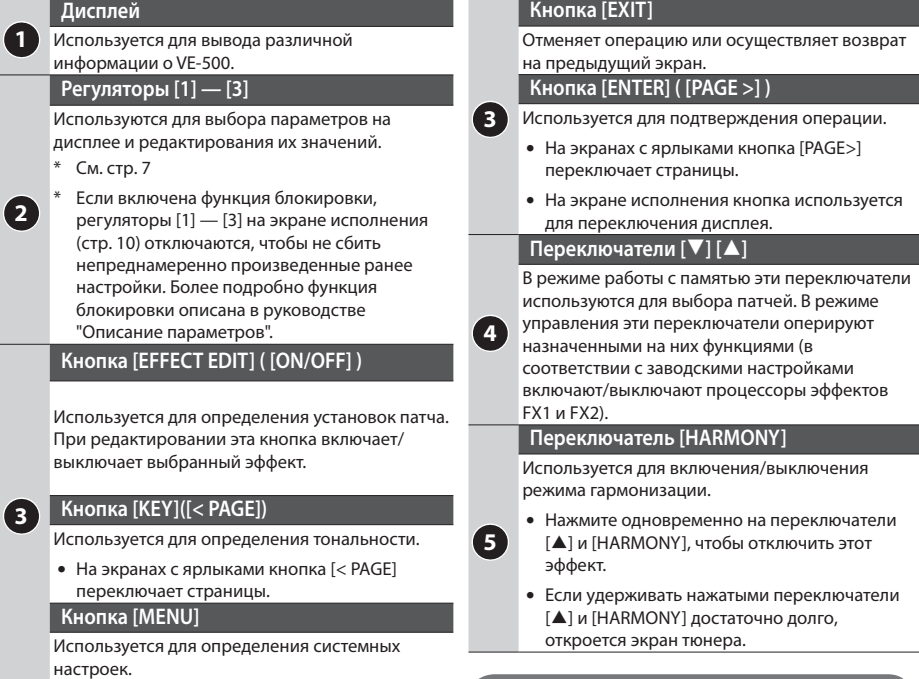

Функции переключателей программируются с помощью настроек "CTL & ASSIGN SETTING" (стр. 13). Выбранная функция обозначается с помощью цвета индикатора.

# Подготовка к работе

# Структура экрана

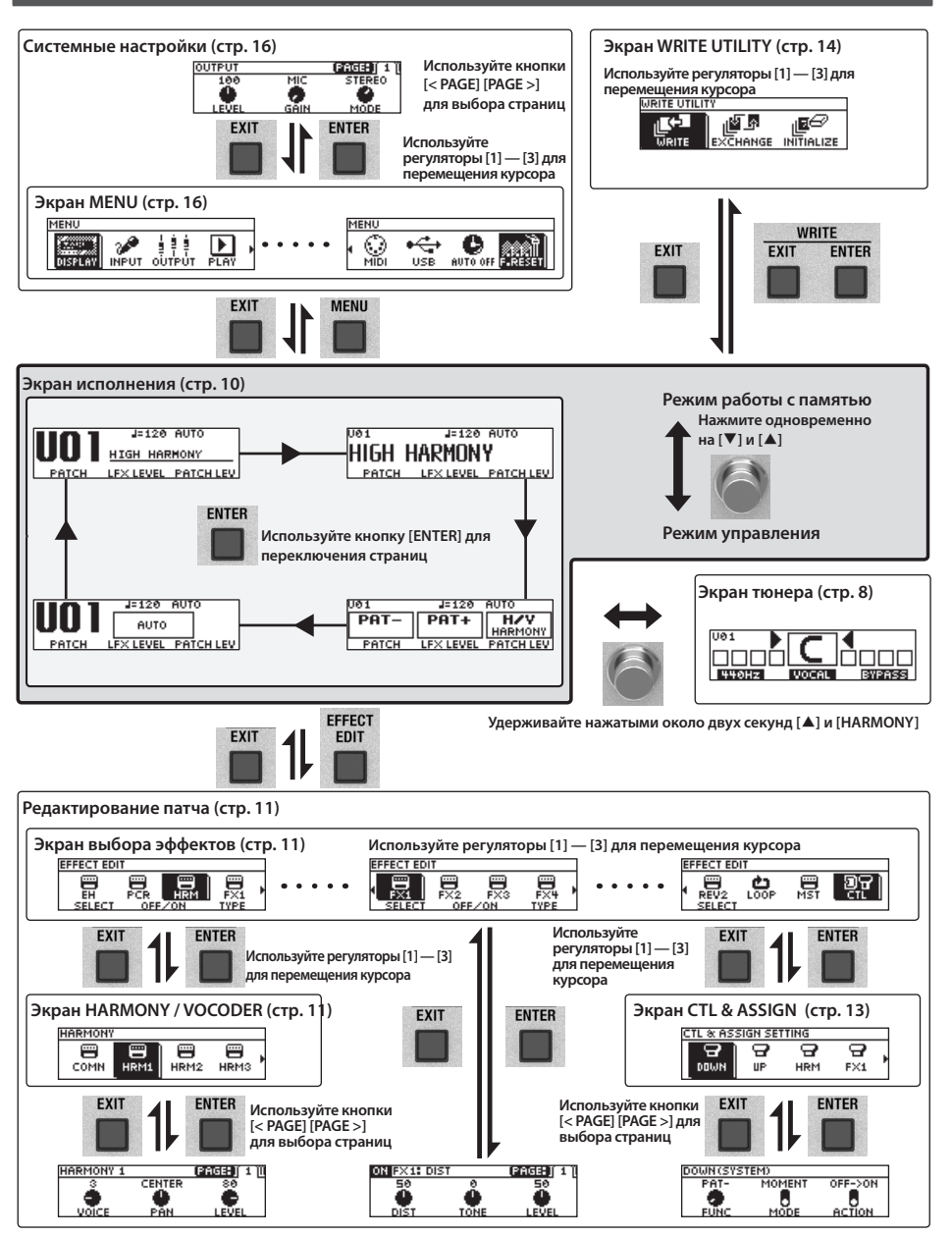

## Использование регуляторов [1] — [3]

 $\bullet$  На экране исполнения (стр. 10) регуляторы  $[1]$  — [3] управляют функциями, назначенными на них с помощью "System settings" -> "KNOB" (стр. 16).

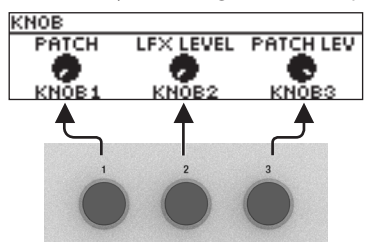

• На экране выбора эффектов (стр. 11) регуляторы [1] — [3] управляют описанными ниже функциями.

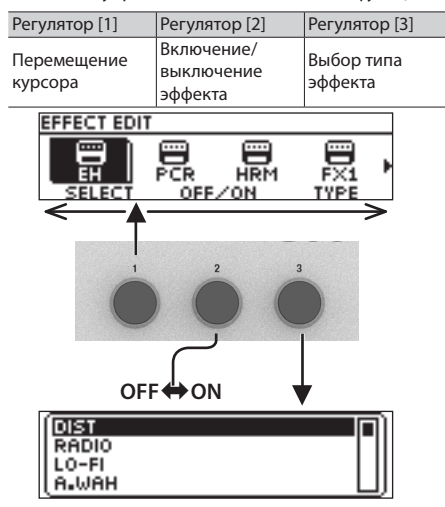

## Переключение страниц

5 Если на экране имеются ярлыки страниц, переключаться между страницами можно с помощью кнопок [< PAGE] [PAGE >].

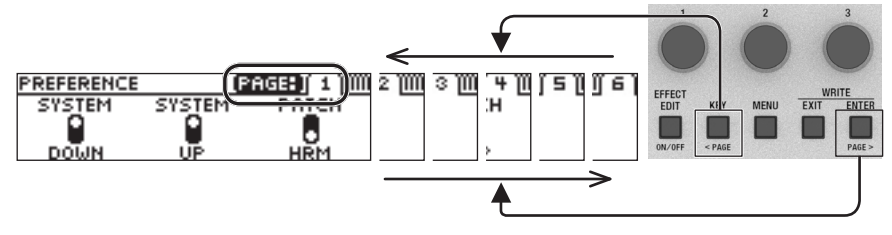

• На экранах CTL & ASSIGN (стр. 13), WRITE UTILITY (стр. 15) и MENU (стр. 16) для перемещения курсора можно использовать любой регулятор.

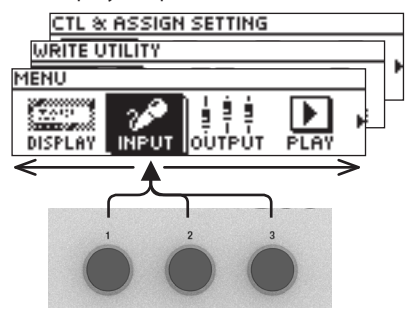

• На экранах с пиктограммами регуляторов или переключателей они управляют обозначенными функциями.

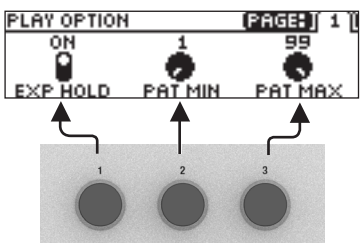

## Включение/выключение питания

Разъем DC IN используется также и в качестве выключателя питания. При подключении к нему блока питания для сети переменного тока питание включается, при отключении — выключается.

- Прежде чем включить или выключить инструмент, убедитесь, что громкость установлена в минимум. Даже в этом случае при включении/выключении питания могут возникать посторонние призвуки. Это признаком неисправности не является.
- Прежде чем приступать к коммутации, убедитесь, что регуляторы чувствительности входов или громкости микшера, устройства записи или усилителя установлены в минимум.

#### **Включение питания**

Включайте питание в следующем порядке: данное устройство (подключите блок питания для  $c$ ети переменного тока)  $\rightarrow$  внешнее оборудование  $\rightarrow$  усилитель.

#### **Выключение питания**

Выключайте питание в следующем порядке: усилитель  $\rightarrow$  внешнее оборудование  $\rightarrow$  данное устройство (отключите блок питания для сети переменного тока).

## Настройка (тюнер)

**1. Удерживайте нажатыми две или более секунд переключатели [**=**] и [HARMONY].**

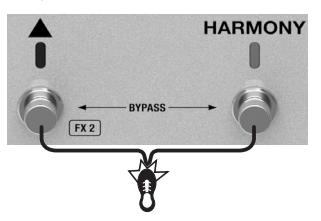

Откроется экран тюнера.

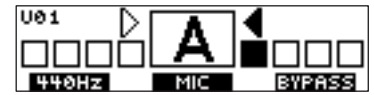

**2. Возьмите на гитаре ноту или пойте. Добейтесь, чтобы горел только центральной индикатор.**

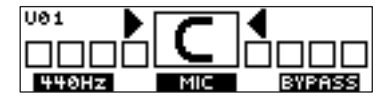

**3. Завершив настройку, еще раз подержите нажатыми переключатели [**=**] и [HARMONY].**

## Опорная частота

Вращая регулятор [1], настройте опорную частоту тюнера.

При изменении опорной частоты соответствующим образом корректируется высота гармонизации.

#### **PITCH**

435 — 445 Гц (по умолчанию: 440 Гц)

## Настраиваемый сигнал

Вращая регулятор [2], выберите сигнал, который будет распознаваться тюнером.

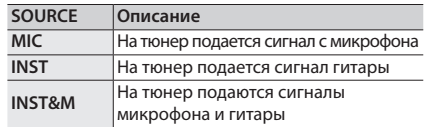

## Режим вывода сигнала

Вращая регулятор [3], выберите режим вывода сигнала микрофона при использовании тюнера.

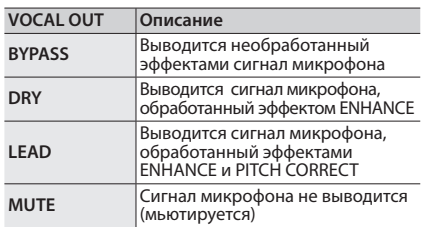

# Использование (исполнение)

# Настройки микрофона

Настройка чувствительности микрофона

**1. Нажмите на кнопку [MENU].**

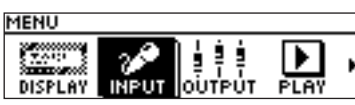

- **2. Регулятором [1] выберите установку "INPUT" и нажмите на кнопку [ENTER].**
- **3. Настройте чувствительность микрофона с помощью регулятора [1].**

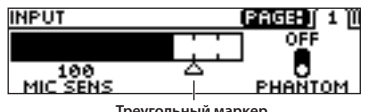

**Треугольный маркер**

Настраивая чувствительность, следите за индикатором на экране.

Чувствительность должна быть такой, чтобы при самом громком входном сигнале индикатор достигал треугольного маркера.

### **MIC SENS**

0 — 200 (значение по умолчанию: 100)

## Настройка фантомного питания

**4. Если используется конденсаторный микрофон, с помощью регулятора [3] необходимо установить "PHANTOM" в "ON".**

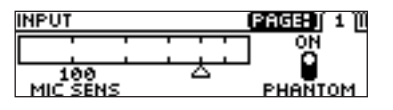

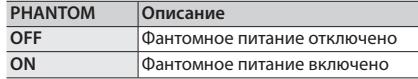

**5. Нажмите несколько раз на кнопку [EXIT], чтобы вернуться к экрану исполнения.**

## Структура патча

Комбинация эффектов VE-500 и их установок называется "патчем".

Настойки патча можно отредактировать и сохранить в качестве пользовательского патча.

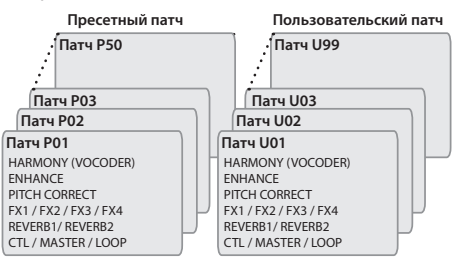

Переключение между режимом работы с памятью и режимом управления

# Режим работы с памятью

Этот режим предназначен для вызова патчей, находящихся в памяти VE-500. Для выбора патчей используются переключатели  $\blacktriangledown$  и  $\blacktriangle$ ].

# Режим управления

Этот режим предназначен для работы с функциями, назначенными на переключатели  $[\nabla]$  и  $[\nabla]$ .

**1. Нажмите одновременно на переключатели [**?**] и [**=**].**

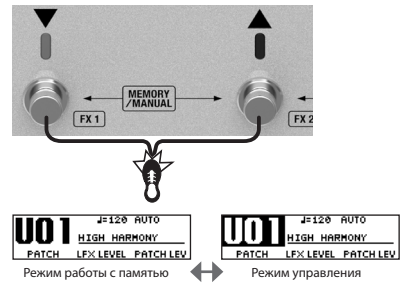

При каждом таком нажатии происходит попеременное переключение между режимом работы с памятью и режимом управления.

# Выбор патчей

- **1. Перейдите в режим работы с памятью.**
- **2. С помощью переключателей [**?**] и [**=**] выберите нужный патч.**

При нажатии на [?] выбирается патч с номером на единицу меньше текущего, при нахатии на  $[$   $\blacktriangle$   $]$  — с номером на единицу больше текущего.

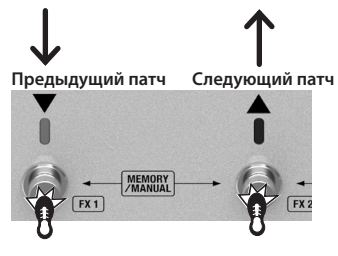

Для последовательного перебора патчей можно воспользоваться регулятором [1].

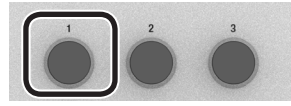

Переключаться между патчами можно только на экране исполнения (см. ниже). Нажмите несколько раз не кнопку [EXIT], чтобы вернуться на экран исполнения, а затем переключайтесь между патчами.

## Использование эффекта гармонизации

**1. Нажмите на переключатель [HARMONY], чтобы загорелся его индикатор.**

Включится эффект гармонизации.

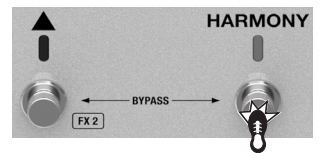

Пойте, играя на гитаре, чтобы послушать как работает эффект.

Переключатель [HARMONY] можно запрограммировать на управление другой функцией. (стр. 13).

## Экран исполнения

Экран, который загружается при включении питания устройства, называется экраном исполнения.

Нажмите на кнопку [ENTER], чтобы перейти на этот экран.

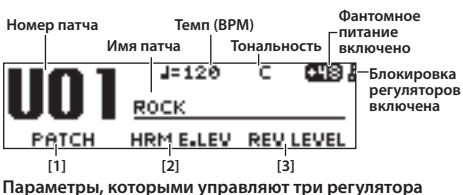

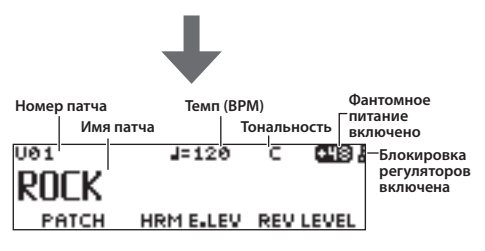

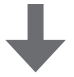

**Параметры, на которые назначены переключатели**

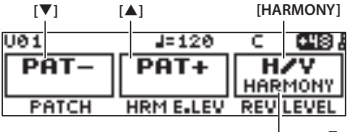

**Тип эффекта**

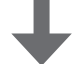

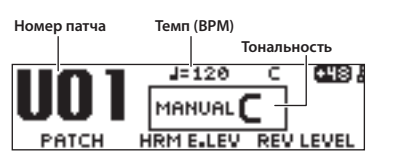

# Принципы работы

- **1. Вызовите патч, установки которого необходимо отредактировать (стр. 10).**
- **2. Нажмите на кнопку [EFFECT EDIT].**

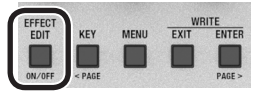

Откроется экран выбора эффектов.

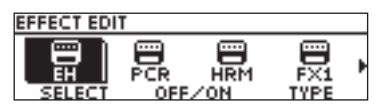

**3. Регулятором [1], выберите эффект, который необходимо отредактировать.**

**EFFECT EDIT** 

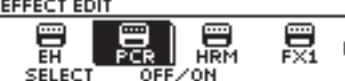

С помощью кнопки [EFFECT EDIT] ([ON/ OFF]) или регулятора [2] можно включать/ выключать выбранный курсором эффект (подсвечивается).

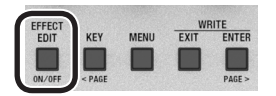

Включенный эффект обозначается пиктограммой. Выключенный эффект обозначается как "OFF".

Подробности описаны в руководстве "Описание параметров".

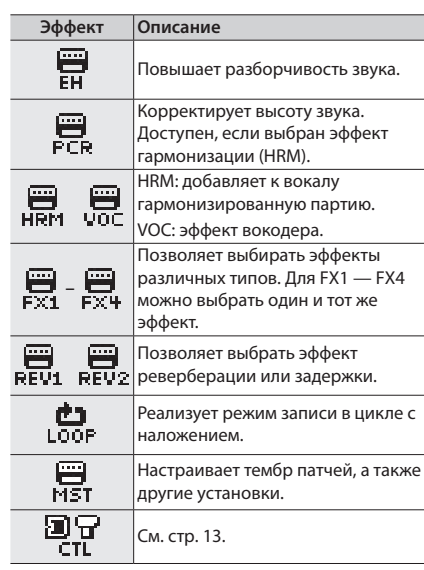

## **ЗАМЕЧАНИЕ**

Тип эффекта для FX1 — 4 и HRM (VOC)

можно выбрать с помощью регулятора [3].

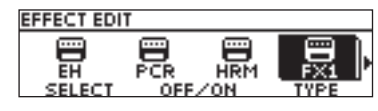

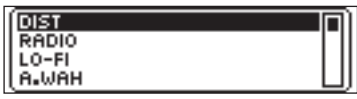

**4. Нажмите на кнопку [ENTER], чтобы перейти на экран редактирования.**

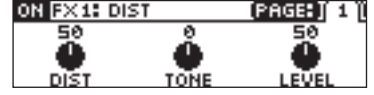

### **ЗАМЕЧАНИЕ**

Если нажимать на кнопки [ON/OFF] на экране редактирования, эффекты будут включаться/выключаться. Это позволяет анализировать результат работы эффекта.

Если на экране присутствуют ярлыки, переключайтесь между экранами редактирования с помощью кнопок [<PAGE]  $[PAGE >]$ .

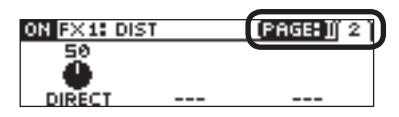

5. Вращая регуляторы  $[1]$  -  $[3]$ , редактируйте параметры, представленные на экране.

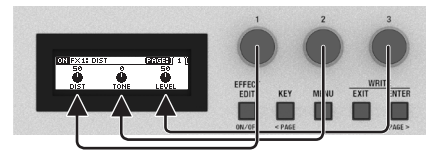

6. Нажмите несколько раз на кнопку **[EXIT], чтобы вернуться к экрану** исполнения.

# Изменение порядка следования эффектов

1. Находясь на экране выбора эффектов, выделите опцию "MST".

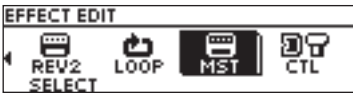

- 2. С помощью "FX STRUCTURE" измените порядок следования эффектов FX1  $-$  FX4.
- 3. С помошью "FX STRUCTURE" измените порядок следования эффектов REV1 и REV2.

Схема коммутации эффектов изменится.

## **FX STRUCTURE**

STRUCTURE1: SERIES (последовательная коммутация)

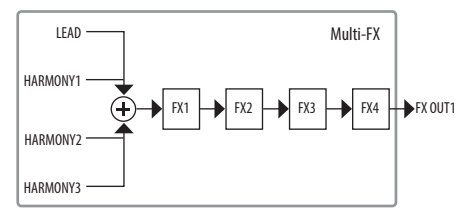

STRUCTURE2: PARA+SER (параллельнопоследовательная коммутация)

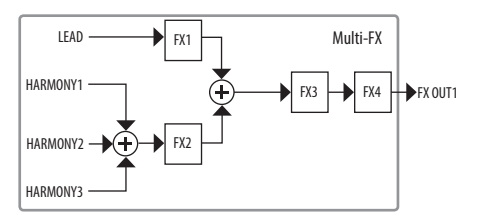

### STRUCTURE3: 2PARALLEL

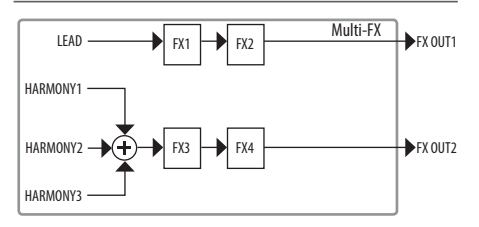

### STRUCTURE4: 4PARALLEL

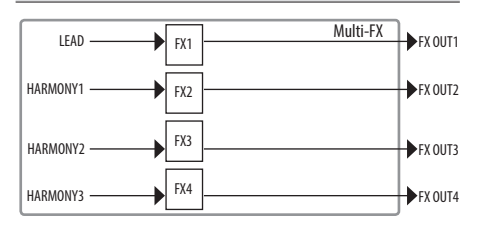

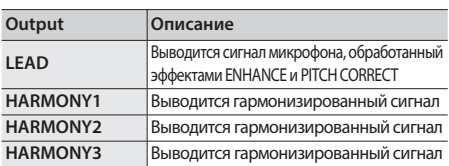

## **REVERB STRUCTURE**

STRUCTURE1: SERIES (последовательная коммутация)

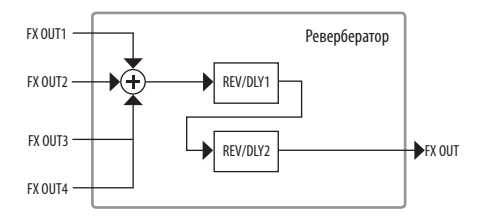

#### STRUCTURE2: PARALLEL (параллельная коммутация)

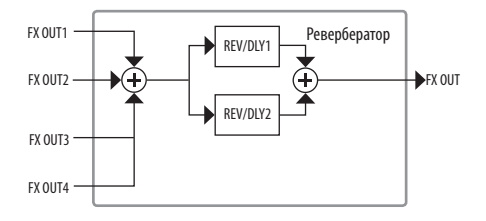

#### STRUCTURE3: SEPARATE (независимая коммутация)

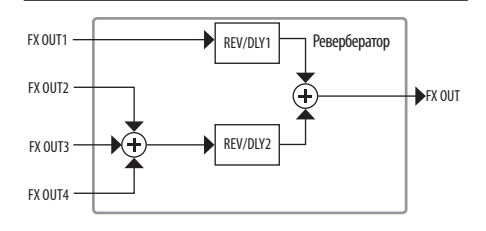

## Настройки CTL и ASSIGN SETTINGS

Для каждого из патчей с помощью настроек CTL и ASSIGN можно назначать контроллеры на управление различными параметрами.

**1. Находясь на экране выбора эффектов, выберите регулятором [1] — [3] опцию "CTL" и нажмите на кнопку [ENTER].** Откроется экран CTL & ASSIGN SETTINGS.

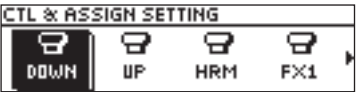

**2. Регуляторами [1] — [3], выберите контроллер, назначение которого необходимо отредактировать.**

Пиктограмма контроллера, для которого производится установка, подсвечивается. Отключенные контроллеры обозначаются как "OFF".

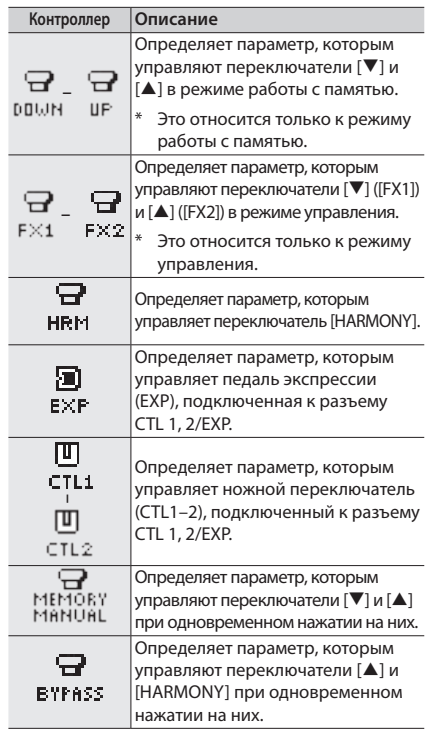

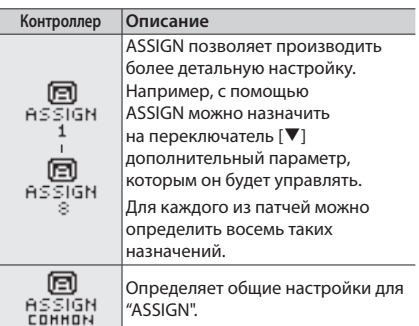

**3. Нажмите на кнопку [ENTER], чтобы перейти на экран редактирования.**

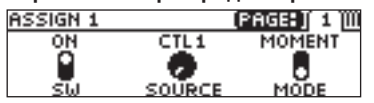

На экранах с ярлыками кнопки [< PAGE] [PAGE >] используются для переключения между экранами редактирования.

**4. Вращая регуляторы [1] — [3], редактируйте параметры, представленные на экране.**

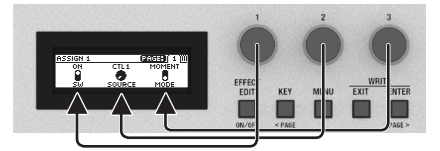

**5. Нажмите несколько раз на кнопку [EXIT], чтобы вернуться к экрану исполнения.**

## Согласование гармонизации с тональностью

**1. Нажмите на кнопку [KEY].**

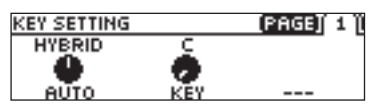

**2. Регулятором [1] выберите значение настройки "AUTO".**

Если настройка "AUTO" принимает значение "FULL" или "HYBRID", тональность определяется автоматически согласно аккордам и их прогрессии, играемым на подключенной к устройству гитаре.

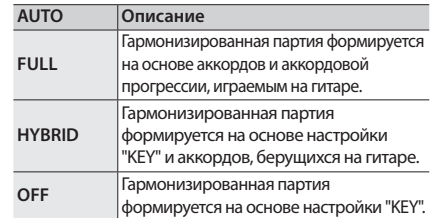

Начните с опции FULL. Если формируется не та гармонизированная партия, которую вы хотели, попробуйте опцию HYBRID. Если гитара не используется, выберите опцию OFF и задайте тональность.

## **3. Регулятором [2] выберите значение настройки "KEY".**

Выберите тональность исполняемой пьесы (см. приведенную ниже картинку). Пример. если пьеса исполняется в тональности ля минор, выберите параллельную тональность — до мажор

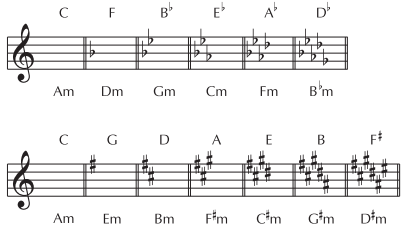

**4. Нажмите несколько раз на кнопку [EXIT], чтобы вернуться к экрану исполнения.**

Гармонизированную партию можно формировать согласно нотным данным, принимаемым с разъема MIDI IN.

# Сохранение патча (Write)

Чтобы сохранить созданный патч, выполните команду Write.

Для сохранения, обмена местами, инициализации и архивирования патчей можно использовать специальное программное приложение (стр. 18).

## **ВНИМАНИЕ**

- 5 Если выключить питание или выбрать другой патч, не сохранив результаты редактирования, они пропадут.
- Патч-приемник во время операции сохранения перезаписывается.
- **1. Нажмите одновременно на кнопки [EXIT] и [ENTER].**

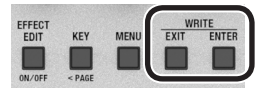

Откроется экран WRITE UTILITY.

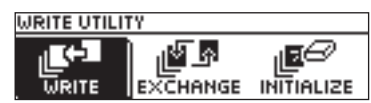

- **2. Выберите "WRITE" и нажмите на кнопку [ENTER].**
- **3. Регулятором [1] выберите патчприемник (U01 — U99) и нажмите на кнопку [ENTER].**

#### **PATCH WRITE** U61 **ERTER : EXECUTE** HIGH HARMONY **TARGET**

Здесь можно отредактировать имя.

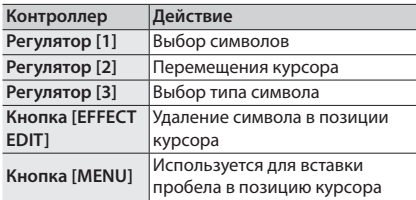

**4. Для сохранения патча нажмите на кнопку [ENTER].**

Для отмены операции нажмите на кнопку [EXIT]. После сохранения патча происходит переход к экрану исполнения.

## Обмен патчей местами

Ниже описано как поменять местами текущий (вызванный) патч с выбранным.

- **1. Находясь на экране WRITE UTILITY, выберите "EXCHANGE" и нажмите на кнопку [ENTER].**
- **2. С помощью регулятора [1] выберите патч, который должен поменяться местом с текущим.**

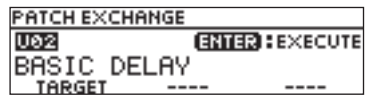

- **3. Для обмена патчей местами нажмите на кнопку [ENTER].**
- \* Для отмены операции нажмите на кнопку [EXIT].

После обмена патчей местами откроется экран исполнения.

## Инициализация патча

Ниже описано как возвратить настройки выбранного патча в значения по умолчанию.

- **1. Находясь на экране WRITE UTILITY, выберите "INITIALIZE" и нажмите на кнопку [ENTER].**
- **2. С помощью регулятора [1] выберите патч, который необходимо инициализировать.**

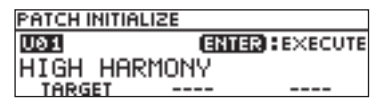

- **3. Для инициализации патча нажмите на кнопку [ENTER].**
- \* Для отмены операции нажмите на кнопку [EXIT].

После сохранения патча откроется экран исполнения.

# Системные настройки (MENU)

Настройки, воздействующее на VE-500 в целом, называются системными.

> Подробности описаны в руководстве "Описание параметров".

## Принципы работы

**1. Нажмите на кнопку [MENU].**

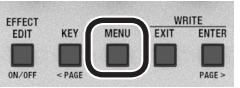

Откроется экран MENU .

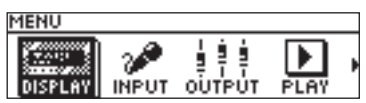

**2. Выберите настройку, которую необходимо отредактировать.**

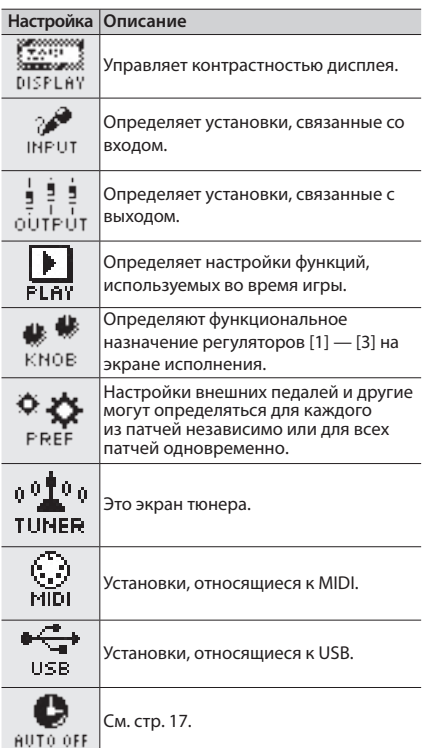

#### **Настройка Описание**

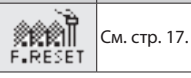

**3. Нажмите на кнопку [ENTER], чтобы перейти на экран редактирования.**

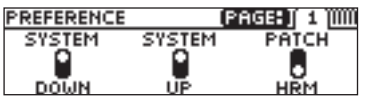

Если на экране имеются ярлыки страниц, переключаться между страницами можно с помощью кнопок [< PAGE] [PAGE >].

**4. С помощью регуляторов [1] — [3] отредактируйте параметры, представленные на экране.**

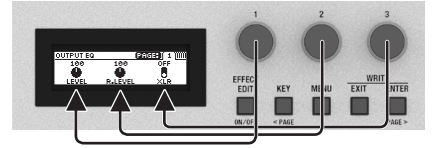

- **5. Нажмите несколько раз на кнопку [EXIT], чтобы вернуться к экрану исполнения.**
- \* Специальной функции сохранения системных настроек не предусмотрено. При выборе значения системного параметра оно сохраняется и применяется автоматически.

## Настройка контрастности дисплея

Предусмотрена возможность регулировки яркости дисплея.

- **1. Находясь на экране MENU, выберите "DISPLAY" и нажмите на кнопку [ENTER].**
- **2. Настройте контрастность с помощью регулятора [1].**

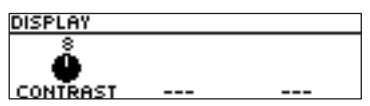

## Включение/выключение функции Auto-Off

Если функция Auto-Off включена, через 10 часов простоя питание устройства автоматически отключается. Примерно за 15 минут до этого на дисплей выводится предупреждающее сообщение.

- \* В соответствии с заводскими настройками функция Auto-Off находится во включенном состоянии (ON). Чтобы питание автоматически не отключалось, выберите значение "OFF".
- Если питание в результате срабатывания функции Auto-Off отключилось, чтобы восстановить его, отсоедините блок питания для сети переменного тока, а затем снова подсоедините.
- **1. Находясь на экране MENU, выберите "AUTO OFF" и нажмите на кнопку [ENTER].**
- **2. С помощью регулятора [1] выберите нужное значение настройки AUTO OFF (ON или OFF).**

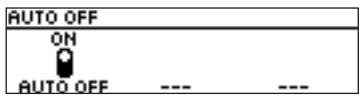

## Восстановление заводских настроек (FACTORY RESET)

Восстановление установок VE-500 в принятые по умолчанию значения называется восстановлением заводских настроек ("Factory Reset"). Можно восстанавливать не все установки VE-500, а выбирать — какие из них будут восстанавливаться, а какие нет.

- При выполнении функции "Factory Reset" установки, произведенные пользователем, перезаписываются. Запишите в компьютер с помощью соответствующего программного приложения данные, которые необходимо сохранить.
- **1. Находясь на экране MENU, выберите "F. RST" и нажмите на кнопку [ENTER].**
- **2. С помощью регуляторов [1] и [3] выберите установки, которые необходимо восстановить в значения по умолчанию.**

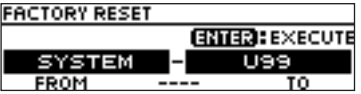

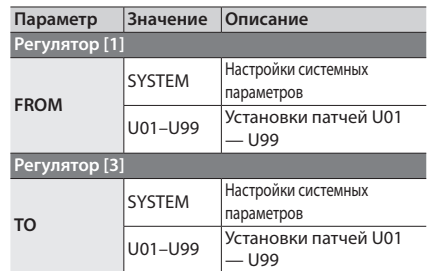

- **3. Нажмите на кнопку [ENTER].**
- **4. Для выполнения операции восстановления заводских настроек регулятором выберите "OK" и нажмите на кнопку [ENTER].**
- Для отмены выполнения операции восстановления заводских настроек выберите "CANCEL" и нажмите на кнопку [ENTER].

После завершения работы функции Factory Reset откроется экран исполнения.

# Синхронизация с DAW или внешним MIDI-оборудованием

За счет обмена MIDI-сообшениями можно синхронизировать работу VE-500 с компьютером или внешним MIDI-оборудованием. Например, можно переключать патчи VE-500 с помощью внешних MIDI-устройств или синхронизировать темп.

Если подключить VE-500 к компьютеру по USB, с помощью специализированного программного приложения можно будет делать следующее.

- Редактировать патчи.
- Переименовывать патчи.
- Менять патчи местами или заменять их.
- Архивировать патчи и внутренние настройки или восстанавливать настройки из архивных копий.
- Просматривать руководства "Описание параметров" и "MIDI-настройки" (файлы в формате PDF).

# Пример коммутации

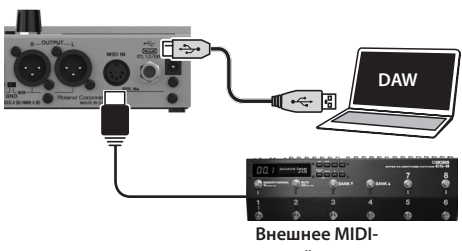

устройство

# MIDI-сообщения, которые можно передавать и принимать

#### Выбор патча

Bank Select (CC#0, #32) и Program Change

#### Сообшение синхронизации Tempo Clock (F8)

### Данные (настройки) патча

Системные эксклюзивные сообщения SysEx

### Другие сообщения

Note (только прием) **Control Changes** 

Прием и передача сообщений Control Change регламентируется настройками ASSIGN. Кроме приема сообщений, VE-500 может также передавать их при манипуляциях с переключателем или педалью экспрессии.

> Подробности описаны в руководстве "Описание параметров".

## Установка драйвера USB

### Прежде чем подключить устройство к компьютеру, в последний необходимо установить драйвер USB.

Загрузите, пожалуйста, USB-драйвер с вебсайта компании BOSS.

Прежде чем налаживать соединение по USB, установите этот драйвер в компьютер.

Загрузите USB-драйвер с веб-сайта компании BOSS. Подробная информация приводится в файле Readme.htm, входящим в комплект загрузки.

### $\Rightarrow$  https://www.boss.info/support/

Необходимое программное приложение и алгоритм установки драйвера USB зависят от конфигурации компьютера. Поэтому настоятельно рекомендуется ознакомиться с информацией, приведенной в файле Readme. htm (находится в пакете загрузки драйвера).

# Установка специального программного обеспечения

Специальное программное обеспечение можно загрузить с веб-сайта компании BOSS.

### → https://www.boss.info/support/

Подробности использования программного обеспечения описаны в файле Readme.htm. находящемся в пакете его загрузки.

# Сообщения об ошибках

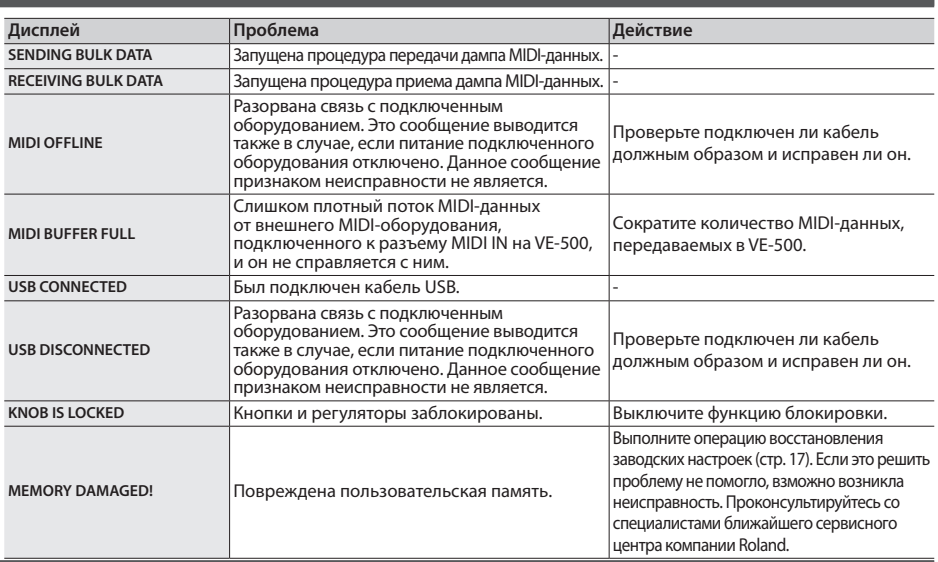

## Установка резиновых ножек

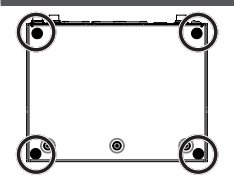

- В случае необходимости можно установить резиновые ножки из комплекта поставки.
	- \* Переворачивая устройство, следите за тем, чтобы не сломать кнопки и регуляторы. Также будьте внимательны, не уроните устройство.
	- \* Устанавливайте резиновые ножки правильно. В противном случае они могут деформироваться или сломаться.

## Основные технические характеристики

#### **BOSS VE-500: Vocal Performer**

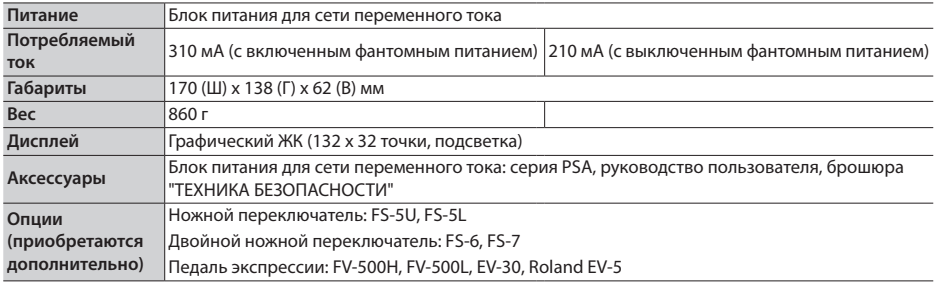

 $*$  0 дБн = 0.775 Vrms

\* Технические характеристики приведены на момент публикации данного документа. Более актуальная информация находится на сайте компании Roland.

# ТЕХНИКА БЕЗОПАСНОСТИ

## **ВНИМАНИЕ**

#### Функция Auto Off

Если в течение заданного времени с устройством не проводилось никаких действий (воспроизведение музыки, манипуляции с кнопками или регуляторами), его питание автоматически отключается (функция Auto Off). Чтобы этого не происходило, функцию Auto Off необходимо отключить (стр. 17).

Используйте только входящий в комплект поставки блок питания для сети переменного тока. Подключайте блок питания к розетке с напряжением, на которое он рассчитан

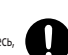

Используйте только блок питания, поставляемый с устройством. Также убедитесь, что напряжение сети соответствует входному

напряжению, указанному на корпусе блока питания для сети переменного тока. Другие блоки питания могут использовать противоположную полярность или предназначаться для использования с напряжением, не соответствующим нужному. В результате можно получить удар током или устройство может начать

работать со сбоями или выйти из строя.

## **ВНИМАНИЕ**

#### Храните мелкие детали вне зоны досягаемости детей

Храните перечисленные ниже детали вне зоны досягаемости детей, чтобы они случайно не проглотили их.

• Аксессуары

Резиновые ножки (стр. 19)

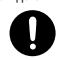

## **ВНИМАНИЕ**

Замечания относительно использования

#### фантомного питания

Включайте фантомное питание только при использовании конденсаторных микрофонов, рассчитанных на его .<br>Применение. Если по ошибке

включить фантомное питание и подать его на динамический микрофон, устройство

воспроизведения или другое оборудование, не предусматривающее его использование, можно вывести их из строя. Ознакомьтесь с техническими характеристиками оборудования, которое собираетесь использовать. Они должны быть приведены в руководстве по соответствующему устройству.

Фантомное питание данного устройства: 48 В постоянного тока, 10 мА макс.

# ВАЖНЫЕ ЗАМЕЧАНИЯ

#### Размещение

• В зависимости от материала и температуры поверхности, на которой установлено устройство, его резиновые ножки могут изменить цвет .<br>или испортить поверхность.

#### Ремонт и данные

• Прежде чем отдавать прибор в ремонт, сделайте резервную копию памяти или, если так привычнее, запишите необходимую информацию на бумаге. Во время ремонта делается все, чтобы сохранить информацию. Однако иногда (например, при физическом повреждении схем памяти) восстановить потерянные данные не представляется возможным. Компания Roland ответственности за сохранность данных не несет.

Дополнительные меры предосторожности

- Помните, что в результате поломки или несоблюдения правил эксплуатации устройства содержимое памяти может быть безвозвратно потеряно. Чтобы снизить риск потери данных, рекомендуется периодически архивировать содержимое памяти устройства.
- Компания Roland ответственности за сохранность данных не несет.
- Ни в коем случае не ударяйте по дисплею и не давите на него.
- Используйте только рекомендуемые педали экспрессии. Подключение педалей экспрессии других моделей может привести к возникновению неисправностей и/или выходу устройства из строя.
- Не используйте кабели с встроенными резисторами.

#### **Лицензии / торговые марки**

- ASIO торговая марка и программное обеспечение Steinberg Media Technologies GmbH.
- Устройство использует eParts, интегрированное программное обеспечение компании eSOL Co.,Ltd. eParts — торговая марка eSOL Co., Ltd., Япония.
- Roland и BOSS зарегистрированные торговые марки или торговые марки Roland Corporation в США и/или других странах.
- Все названия компаний и продуктов, упомянутые в данном документе, являются зарегистрированными торговыми марками или торговыми марками соответствующих владельцев.